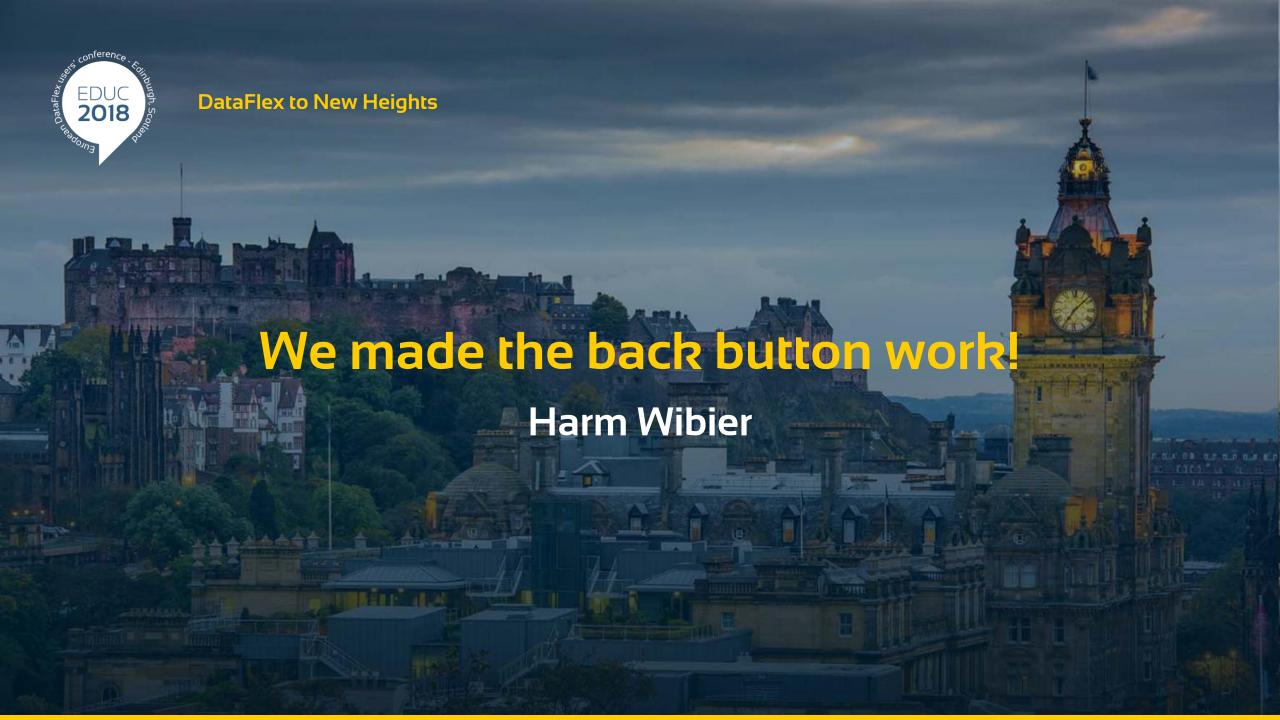

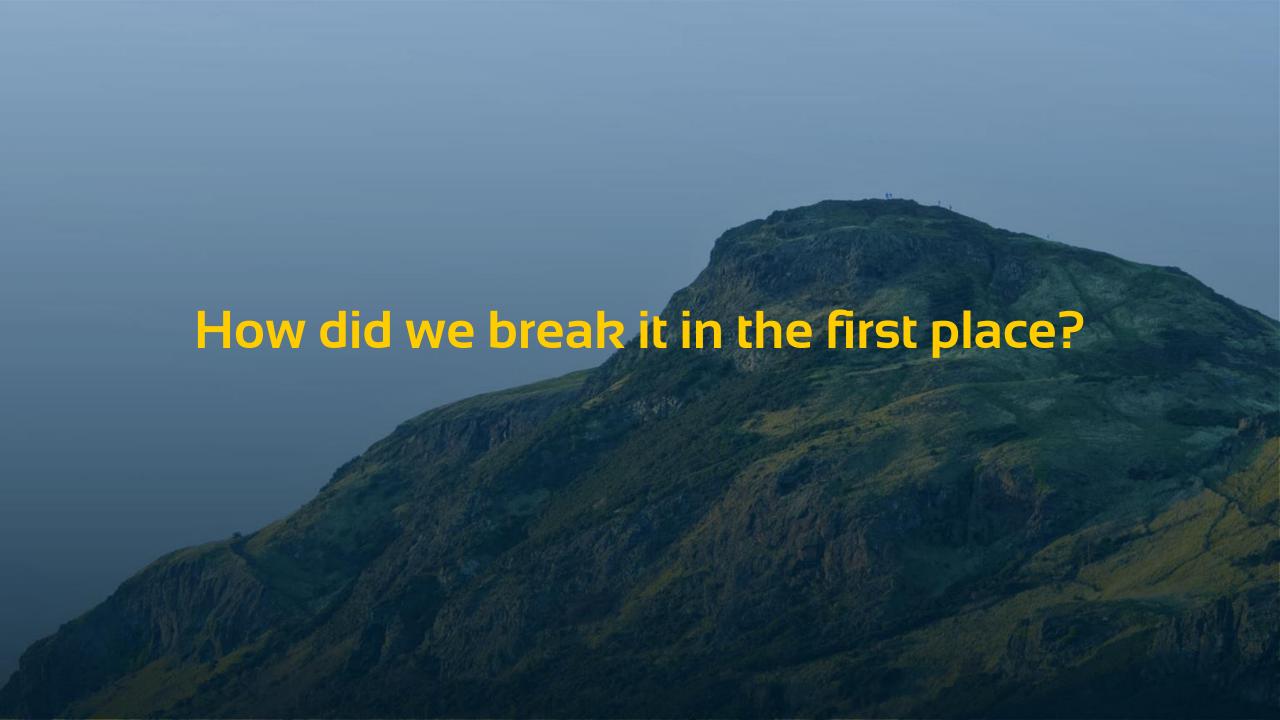

#### How the back button works...

- Browser records navigation actions
  - > Each page reload becomes a history item
  - Going back simply means loading the previous URL
- Classic Web Applications rely on full page reloads
  - CustomerOverview.asp
  - Customer.asp?number=12
  - > Order.asp?number=121
- http://localhost/Order\_Entry\_17/CustomerReport.asp

## **AJAX Applications**

- Rely less and less on page reloads
  - Refresh parts of the page with data loaded using AJAX Calls
- Single page apps
  - Do not reload the page at all
  - Browsers do not record history at all
  - Do not support deep links
  - DataFlex WebApp Framework is such a single page app

http://localhost/WebOrderMobile 19/

### How browsers solved this...

- Modern browsers have JavaScript API's for manually maintaining history
  - history.pushState
  - history.replaceState
  - popState event
- History back & forward operations are handled in JavaScript as well
- Used to make the back button 'work'
- Can change the displayed URL without page load

# WebApp Framework

- Exposed low level API's
- Standard URL generation
  - For both drill-down and desktop-style
- Standard history management

http://localhost/WebOrderMobile\_19\_1/

# Deep link URL support

- > Turned out to be the key in the project
  - After we got that, the back button was easy
- System that works automatically
  - Drill-down style
    - Tightly integrated with drill-down model
    - <u>...SalesPersons/Orders-CM/Order-2172</u>
  - Desktop style
    - Easy
    - Modal dialogs are not part of the URL
    - ...Inventory-BEARS

#### State Hash

- > String that represents the state of the application
- > Includes

```
View names (customizable by property)
```

- > Record ids (based on main index, defaults to primary key)
- Custom data (implement event to add)
- Per view
  - {viewname}-{recordid}-{custom}
  - Example: Product-BEARS
- > Drill-down
  - > {view hash}/{view hash}
  - Inventory/Product-BEARS

#### **Behavior**

- History represents history of user actions
  - > Not tied to the breadcrumb
- No data loss warnings when using the back button
- Changes might get lost when navigating back
- Changes are always lost when navigating forward
- Desktop-style webapps do not refind the record when going back
  - Record-id is in the URL so you can copy-paste
- Select views do not always reselect the same record (depends on the invoking view)

### **Drill-down navigation**

- Loading a deep link URL restores the entire navigation path
  - It goes through entire navigation process
  - View loading is optimized
    - > Invoking views are loaded asynchronously in the background
  - Navigation type is figured out based on the URL
    - Invoking objects can't be figured out and need to be provided explicitly sometimes
      - OnGetDefaultInvokingObject (cWebView)
- Navigation type determines which record ID is in the URL

# **Custom navigation**

- > Generate custom state hash
  - OnDefineCustomStateHash
    - Fired each time URL is generated
- Use custom hash inside OnNavigateForward
  - CustomStateHash
    - Returns the custom hash

Or exclude from the URL using peStateMode

#### Customization

- Modes
  - > Off
  - History only
  - URLs & History
- Customize generated URLs
  - Change view names
  - Change record id generation
  - > Add custom details
- Choose between using the location hash (#..) and inclusion in the URL itself

### **Custom URLs without hash**

- Override URL generation logic
  - Override StateHashToUrl procedure and StateHash function
- Use IIS URL Rewrite module to rewrite URL's
- Add <base element to the HTML fix relative includes</p>
- Configure session manager to write cookies at higher level

http://localhost:82/

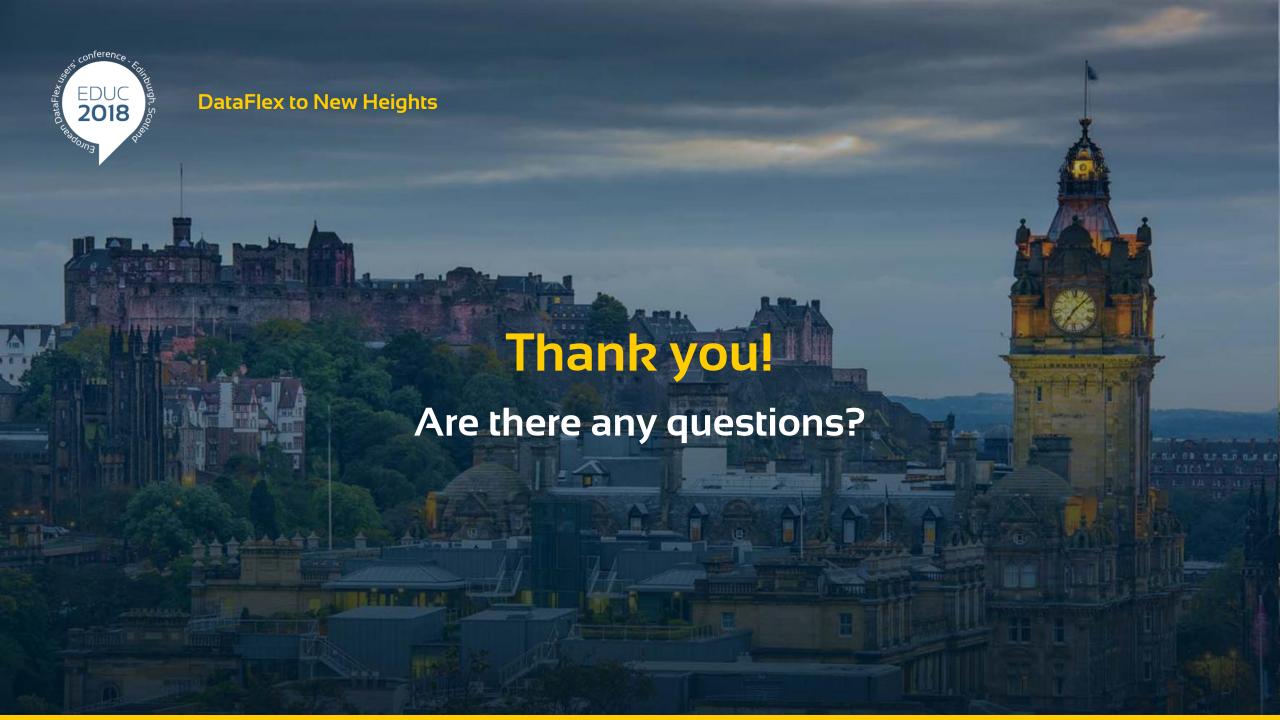